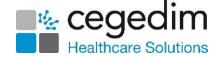

## Vision 3 Daybook to Tasks Migration Checklist

This useful checklist details the actions required when migrating to **Tasks** from **Daybook**.

You must ensure you complete all pre-migration actions before your scheduled migration date.

Note - All Task Templates (if configured correctly) and all outstanding tasks migrate to Tasks. Completed tasks do not migrate. Staff Groups configured for Daybook work with Tasks.

| Pre-migration Action by Practice                                                                                                    | Yes/No | Comments |
|----------------------------------------------------------------------------------------------------|--------|----------|
| <ul> <li>Outstanding Tasks         Any outstanding Daybook tasks migrate to Tasks. To assist with the migration:         <ul> <li>Complete as many of your outstanding tasks as possible - Actioning and Completing Tasks (visionhealth.co.uk).</li> </ul> </li> <li>If you have outstanding tasks that require evidencing, complete the task, and add a Clinical Term to the Patient Record or attach a Reminder - Adding Clinical Information to a Task (visionhealth.co.uk).</li> <li>Complete System Generated tasks, including those sent to the Privacy Officer - Privacy Officer Group (visionhealth.co.uk).</li> </ul> |        |          |
| Announcements                                                                                                    |        |          |
| All unexpired <b>Announcements</b> migrate to the new <b>Tasks</b> as outstanding tasks.                                                                                                    |        |          |
| To address this:                                                                                                    |        |          |
| <ul> <li>Remove any unexpired Announcements<br/>making a note of any that require re-<br/>entering in Tasks as Announcements<br/>post-migration - <u>Creating an</u><br/><u>Announcement (visionhealth.co.uk)</u>.</li> </ul>                                                                                                    |        |          |

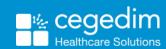

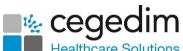

|                                                                                                    | Healthcare Solution |
|----------------------------------------------------------------------------------------------------|---------------------|
| Task Templates                                                                                                    |                     |
| Review any <b>Task Templates</b> before migrating to <b>Tasks</b> to ensure the templates are accurate and appropriate.                                                                                                    |                     |
| It is vital all <b>Task Templates</b> have at least one default recipient, if not, the migration to <b>Tasks</b> will not work - <u>Task Templates in the Daybook Help Centre</u> .                                                                                                    |                     |
| <ul> <li>You should also update Daybook<br/>templates created by Vision to assist<br/>with managing Mail Manager messages</li> <li><u>Daybook Clinical Review Templates</u></li> </ul>                                                                                                    |                     |
| To assist with the migration:                                                                                                    |                     |
| <ul> <li>Delete any Task Templates no longer in<br/>use - <u>Task Templates in the Daybook</u><br/><u>Help Centre</u>.</li> </ul>                                                                                                    |                     |
| <ul> <li>Ensure all Task Templates containing a<br/>clinical term are updated to one of the<br/>permitted admin codes. Any templates<br/>that have codes not included in the list<br/>have their clinical term removed during<br/>the template migration - <u>Administrative</u><br/><u>Codes (visionhealth.co.uk)</u>.</li> </ul>                 |                     |
| Staff Security Rights                                                                                                    |                     |
| By default all staff have access to <b>Tasks</b> , however, only staff with <b>System</b> Manager rights in <b>Vision 3</b> can create and maintain templates, view all tasks, and allocate tasks from other organisations. To ensure your staff is set up correctly check <b>Security</b> - <u>Security</u> - <u>Add User to Security Group</u> . |                     |
| Staff Groups                                                                                                    |                     |
| <ul> <li>Review, update, and, where necessary,</li> </ul>                                                                                                    |                     |

create **Staff Groups** to optimise the allocation of tasks and the set up of

template quick lists - <u>Security - Add User</u> to <u>Security Group</u>.

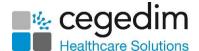

## **Staff Email Addresses**

- Review, and where necessary add, valid email addresses for your staff in Vision
   3 to enable them to log in to Tasks Managing Staff Email Addresses.
- Training Tip Download the Excel Staff
  Report and follow the integrated
  instructions to create a report
  containing all the details recorded for
  your staff. This clearly shows which of
  your staff do not have an email address
  recorded.